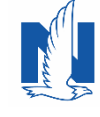

When you use Download, policy information is transferred from our company's processing system through an electronic commerce server known as IVANS. This updates your agency's management system to have the most current policy data. To prepare, you will need your agency's IVANS Y account number and ID. You will also need the IBM Machine address. This is the IP address of the computer that will process do the downloads.

Download is available for the following lines of business and functions:

- personal and commercial lines
- claims
- direct bill commissions
- billing eMessages
- commercial print eDocuments.

## **Registration is easy**

1. Your Agent Center administrator simply needs to go to "Admin & Reports" then click on "Agency Profile."

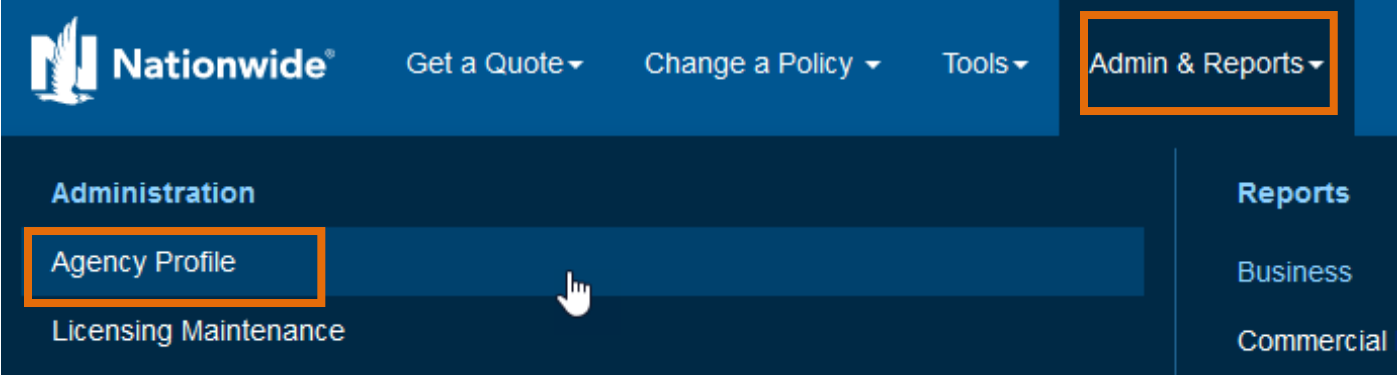

2. The Agency Profile form appears. Type in your "Agency Number" and click "Set." Fill out the form then click the "Register" button at the bottom of the form.

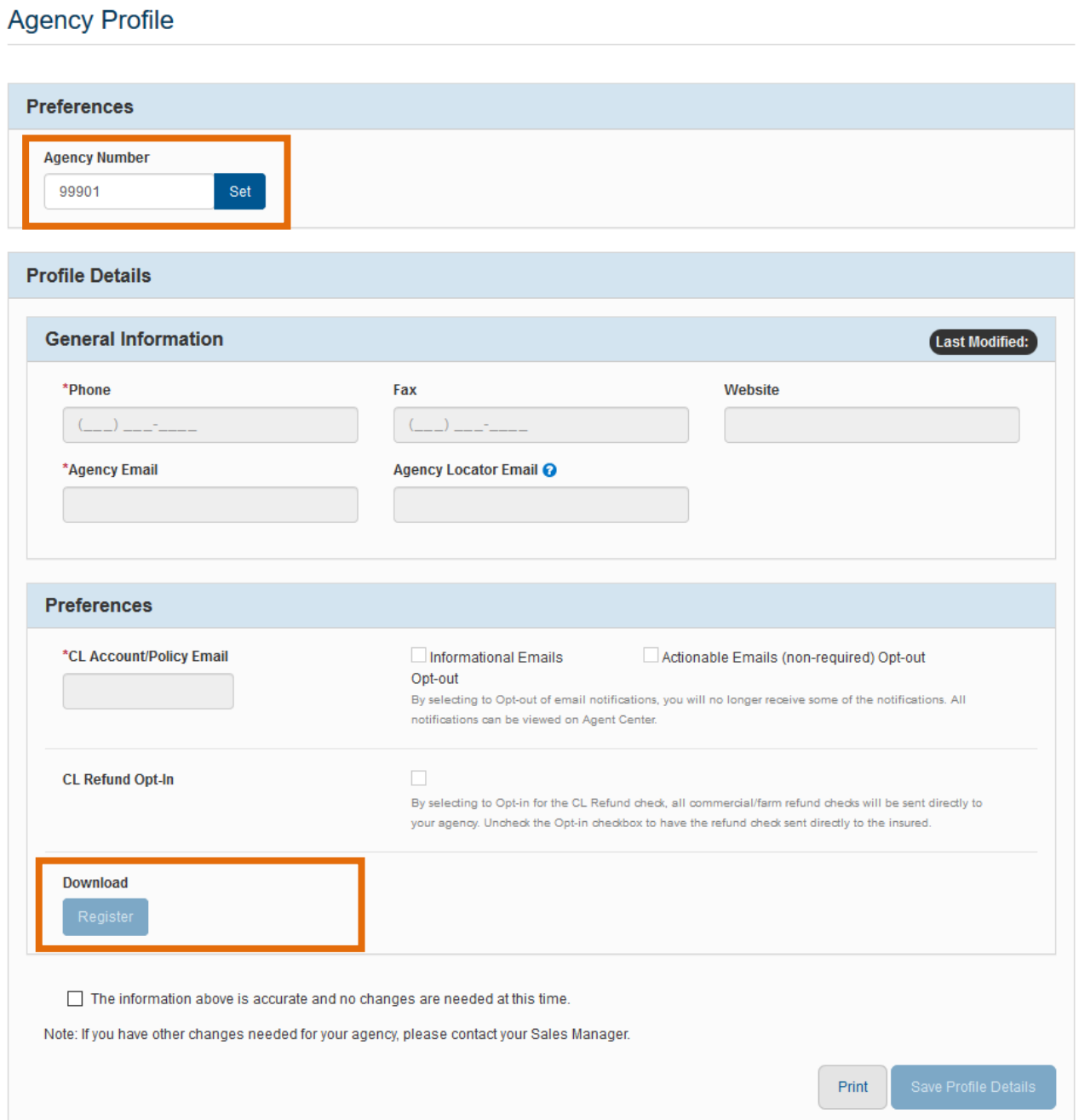

3. The "Welcome to Download Preferences" form will be displayed. Fill out the download preferences form and click the "Submit" button beneath the last section of the form:

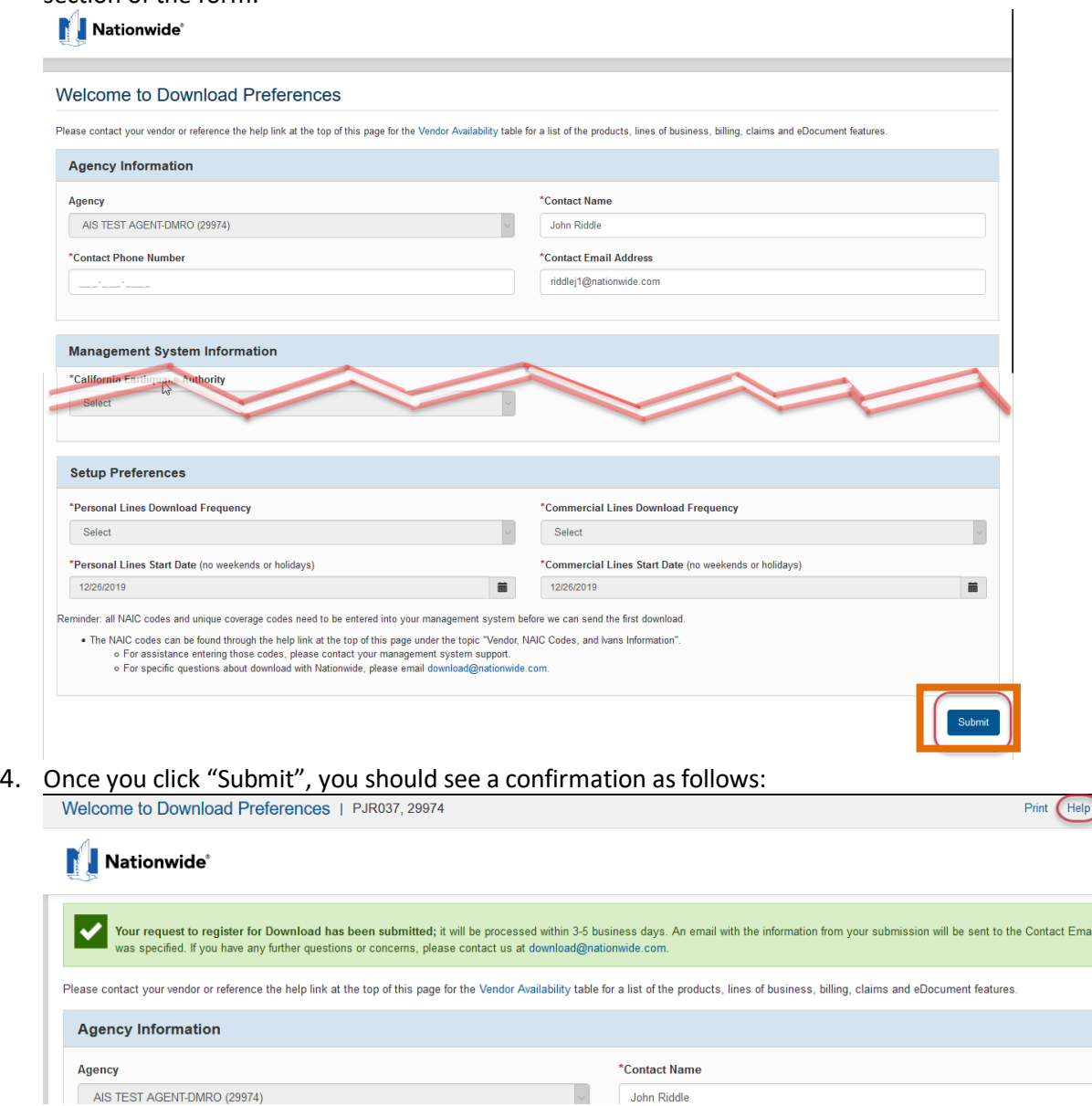

5. After you register, a new section to enter the management system information appears. Enter your IVANSY info and the IBM Machine address. Click "Modify" once the registration has been completed.

Close

that